# **Introduction to Working in the Linux shell Environment**

### **June 27, 2012**

**Note:** Do not attempt to copy/paste out of this document. Commands will likely not work!

**Some software you will need** (Note: these are examples of free software, not endorsements):

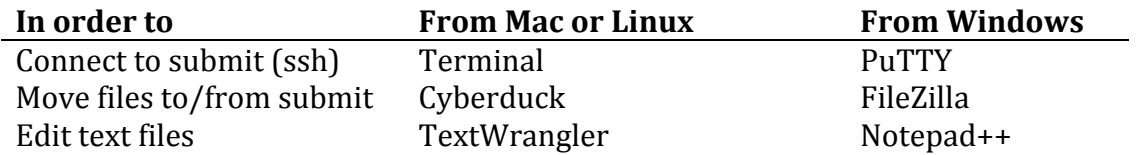

#### **Getting around in Linux:**

- File paths (directories or folders): /, /home/magitz/, /scratch/hpc/magitz/
- pwd, cd, ls (Where am I, change directory, list directory)
- cp, mv, rm (copy, move, delete)
- more, less, head, tail, cat (examine files)
- nano, vim (text editors in Linux)

#### **Making things easier:**

- Tab completion
- history: redo something that you did before without retyping
- man: getting help, also -h or --help flag

# **Learning by doing:**

- 1. Connect to HPC Center: ssh user@submit.hpc.ufl.edu
	- a. Type your password and hit return (no characters display while you type).
- 2. Where are you when you login?  $pwd$
- 3. What files are there?  $ls$
- 4. Make a directory: mkdir test script
- 5. Now what's there?  $\text{ls}$  -1
	- a. Linux commands usually have flags to change how they work
	- b. man,  $-h$  or  $-$ help often give you help
- 6. Change into test\_script directory: cd test script or cd tes<tab>
- 7. Copy a sample file here  $(.)$ : cp /project/bio/training/2012-06-27/simple.pbs .
- 8. Check that the copy worked:  $ls$
- 9. Delete that file: rm simple.pbs
	- a. That file is now GONE! Not in your recycle bin or trashcan, but gone!
- 10. Luckily we were working with a copy, let's copy it again: up-arrow, up-arrow, return
- 11. Look at the file: more simple.pbs
- 12. For now, ignore lines that start with a  $#$  or  $#PBS$ , what does this script do?
	- a. Can we run this script here? Why not?
- b. Connect to a test node: ssh test  $[01,04,$  or  $05]$
- c. cd test\_script
- d. Now we can run it: . / simple.pbs
- e. Did it do what you expected?
- f. Logout of test node: logout
- 13. Use the scheduler to run this job:
	- a. Can't run from home, so...
	- b. cd /scratch/hpc/\$USER
	- c. qsub  $\sim$ /test script/simple.pbs ( $\sim$  means your home)
- d. The scheduler pays attention to the #PBS lines to schedule and manage your job 14. How do the results differ?
	- a. **Note** this script, and any that you write, should have: cd \$PBS\_O\_WORKDIR
- 15. Time to get some data!
- a. Data used in analyses needs to be in /scratch/hpc/\$USER **NOT** /home/
- 16. Go to your folder in  $/$  scratch/hpc/ and make a directory:
	- a. cd /scratch/hpc/\$USER
	- b. mkdir test\_data
- 17. Get some data: cp /project/bio/training/2012-06-27/test reads.fa test data/
- 18. cd test\_data
- 19. Use more, head and tail to look at this file
- 20. Copy the example Velvet script here:
	- a. cp /project/bio/training/2012-06-27/velvet.pbs .
- 21. Edit this script to have your e-mail: nano velvet.pbs
- 22. Submit the Velvet script: qsub velvet.pbs
- 23. Check your e-mail
- 24. Change to assembly directory:  $cd$  assembly
- 25. Have a look at the contigs.fa
- 26. How many contigs? cat contigs. fa | grep -c  $\land\$